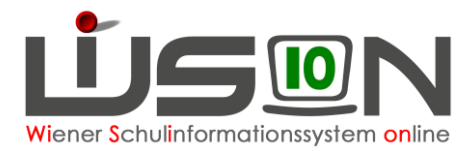

# **Einige nützliche Tipps im Umgang mit Tastatur und Maus beim Arbeiten mit WiSion®**

Die Kenntnis von einigen Funktionstasten und Tastenkombinationen kann beim Arbeiten mit WiSion® sehr hilfreich sein.

### **Markieren mit der Maus**

Durch einmaliges Anklicken eines Wortes (oder eines Wertes) wird das Wort "markiert" und ist damit für verschiedene Steuerungsbefehle bereit, zum Beispiel für das Kopieren. Solange die Markierung aufrecht ist erscheint das Wort farbig hinterlegt. Doppelklicken oder auch Dreifachklicken markiert einen erweiterten Bereich (Wort-Satz-Absatz). Eine weitere Möglichkeit des Markierens ist das Ziehen der Maus über den gewünschten Bereich bei gleichzeitig gedrückter linker Maustaste.

> Stammschule Beschult an

VS 123, Anton-Baumgartn VS I 23, Anton-Baumgartn

### **Funktionstasten**

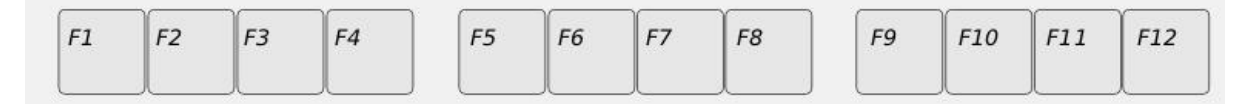

- Die Taste **F11** erweitert das Bildschirmfenster, indem es die oberen und unteren Leisten des Browsers (z.B. Google-Chrome) ausblendet, bzw. wieder einblendet. So lässt es sich leichter arbeiten.
- Die Taste **F5** ist nützlich zur Seitenaktualisierung. Die gesamte Browserseite wird neu geladen.

# **Tastenkombinationen**

Durch gleichzeitiges Drücken mehrerer Tasten können verschiedene Steuerungsbefehle ausgeführt werden.

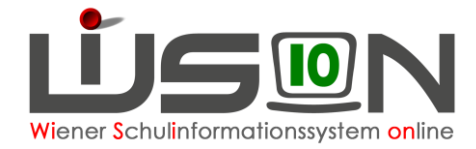

#### $\bullet$  **Strg** + C

Gleichzeitiges Drücken der Tasten Strg und C ermöglicht das Kopieren (**C**opy) eines markierten Wertes in eine Zwischenablage des Computers.

• **Strg + V**

Gleichzeitiges Drücken der Tasten Strg und V ermöglicht das Einfügen eines Wertes aus der Zwischenablage.

• **Strg + A**

In manchen Fällen lässt sich eine größere Datenmenge (z.B. der gesamte Text einer Word-Datei) mit Hilfe der Tasten Strg und A (**A**ll) markieren.

• **Strg + P**

Gleichzeitiges Drücken der Tasten Strg und P (**P**rint) öffnet das Dialogfeld des Druckers. So lässt sich ganz einfach etwas Ausdrucken, auch wenn WiSion® keine Druckfunktion anbietet (z.B. die Zeittafel, oder die Registerkarte "Grunddaten" beim Personal, etc.)

• **Strg + X**

Gleichzeitiges Drücken der Tasten Strg und X löscht einen markierten Bereich und kopiert ihn in die Zwischenablage. Auf diese Weise können z.B. Eingaben, die in einem falschen Bereich eingetragen wurden, herausgelöscht und an einer anderen Stelle wieder eingefügt werden.

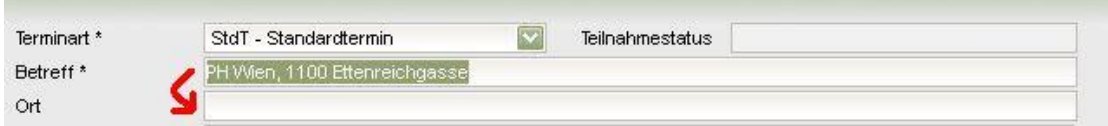

• **Strg + Z** setzt eine getätigte Eingabe zurück auf den Zustand vor der Eingabe

#### • **Tabulatortaste**

Die Tabulatortaste ermöglicht das "Springen" des Eingabe-Cursors in das nächste Feld einer Tabelle oder einer Eingabemaske.

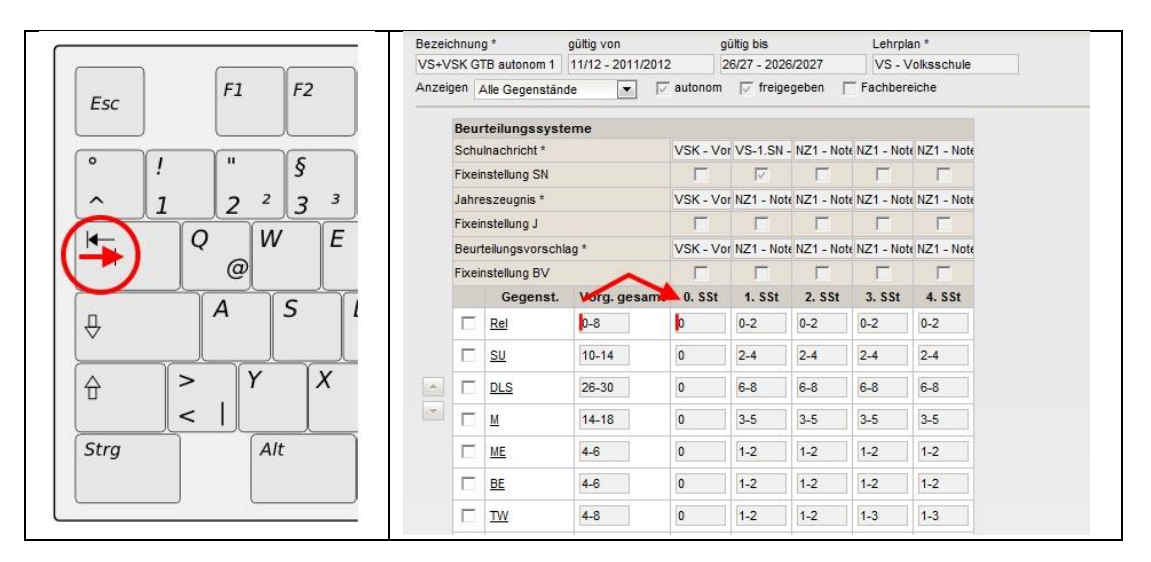

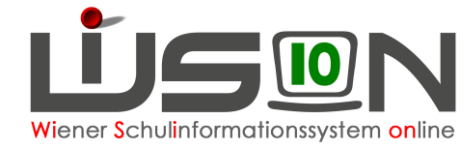

Durch gleichzeitiges Drücken der Umschalttaste und der Tabulatortaste lässt sich die Richtung des "Springens" umkehren.

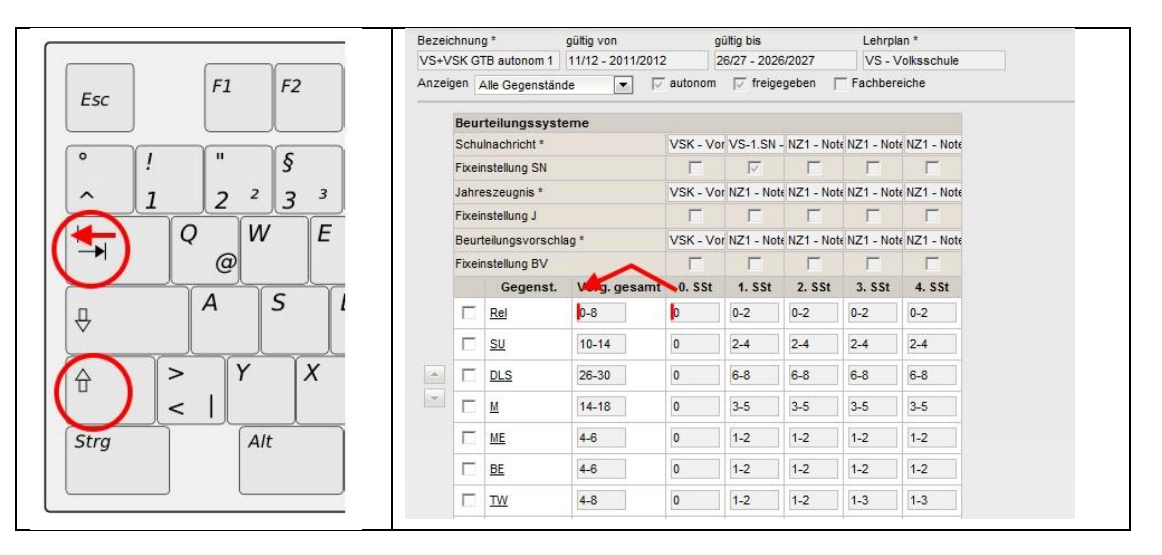

# **Erstellen eines Screenshots**

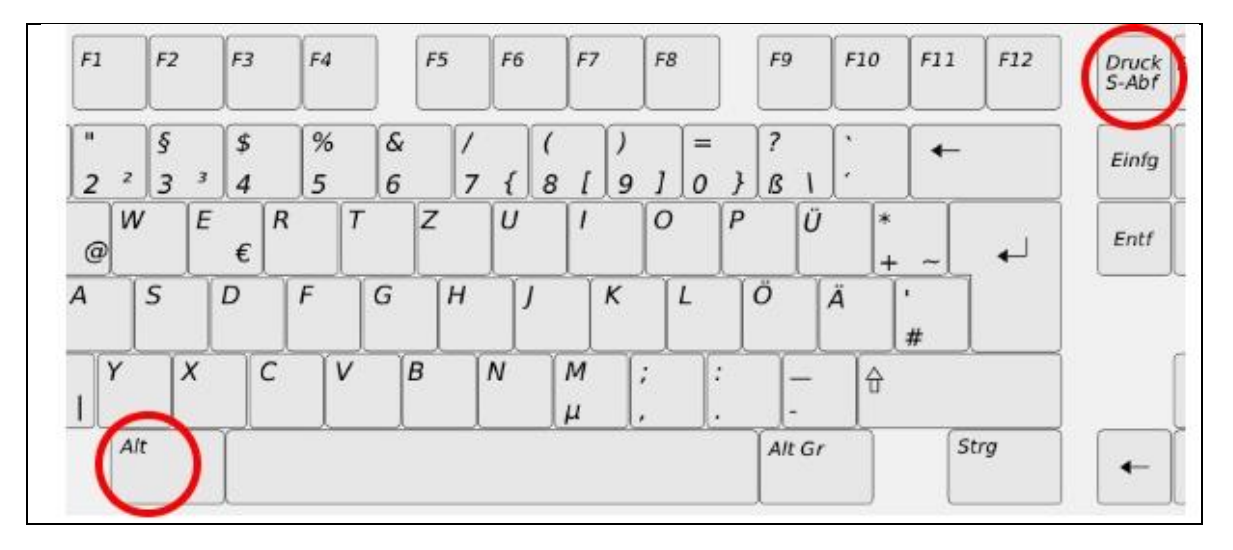

Ein Screenshot ist ein Abbild eines am Bildschirm sichtbaren Bereiches. Dies kann insbesondere sehr hilfreich sein, um etwaige Probleme anschaulicher erklären zu können.

• **Druck**

Die Taste Druck erstellt ein Bildschirmfoto des ganzen Bildschirms und kopiert es in die Zwischenablage.

#### • **Alt + Druck**

Gleichzeitiges Drücken der Tasten Alt und Druck erstellt ein Bildschirmfoto des aktiven Fensters (z.B. das Google-Chrome-Fensters mit WiSion®) und kopiert es in die Zwischenablage.

Der Screenshot aus der Zwischenablage kann dann z.B. in ein Word-Dokument oder in eine E-Mail **eingefügt** (Strg+V) werden.